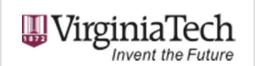

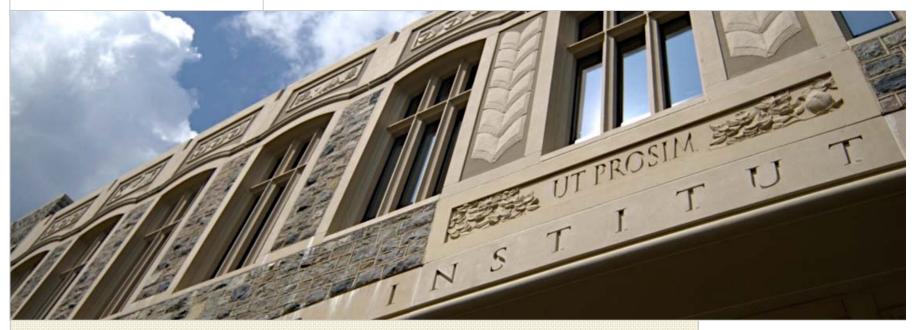

## TimeClock Plus Process

Presented by: Leisa Shelor, Payroll Manager Leslie Green, Senior Payroll Administrator

April 5, 2013

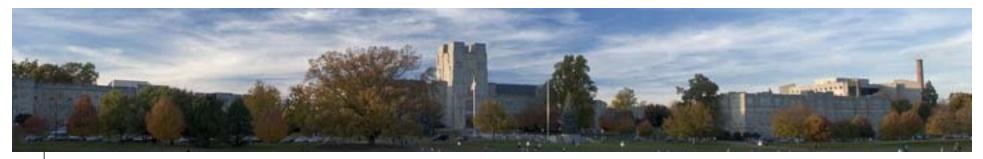

## Agenda

- Audit and Evaluation Findings
- Why TimeClock Plus?
- Implementation Schedule
- General system information
- Accessing the system
- Overall Timekeeping Process
- TimeClock Plus Clock Operations & Functions
- Reference and Tutorial Information
- Contact Information

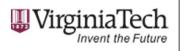

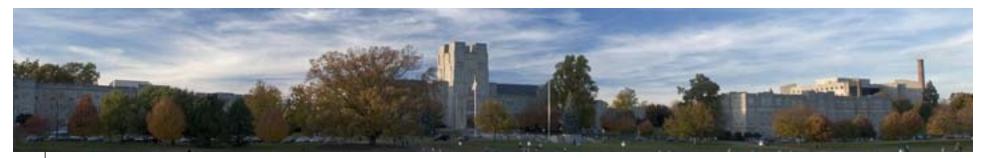

## Audit and Evaluation Findings

- Deficiencies were identified in existing departments using the system.
- Consistent controls in place with central administration of system.
- Decision to implement electronic timekeeping for all departments.
- Less opportunity for payroll errors with centralized system.
  Eliminates manual keying and more efficient for meeting established deadlines.
- University contract more cost efficient

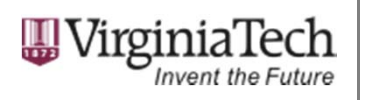

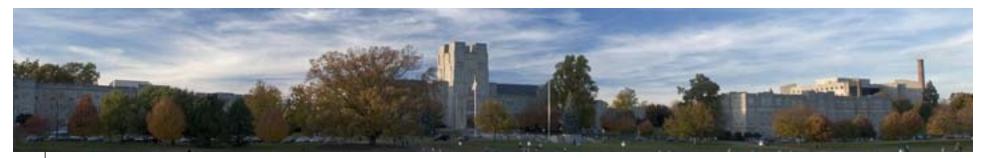

## Why TimeClock Plus?

- Several systems evaluated.
- Based on feedback of review administration decided to implement as university wide solution.
- Several departments already using the system.
- TimeClock Plus developed several custom modules to meet the needs of the University.

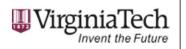

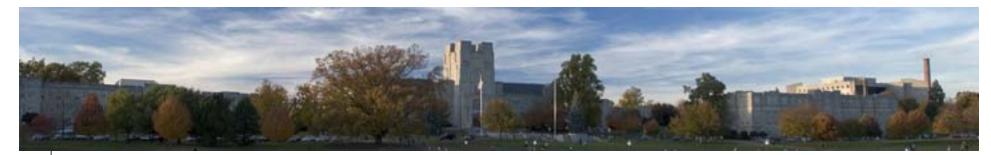

#### **Timekeeping Project Plan – Three Phases**

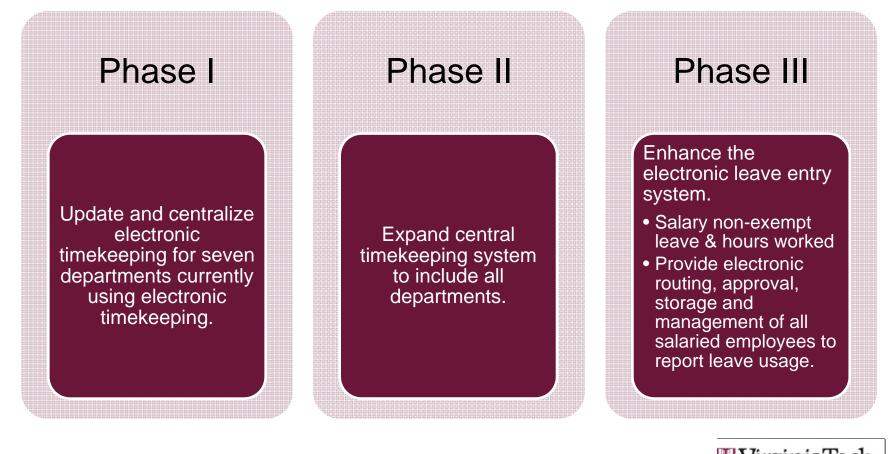

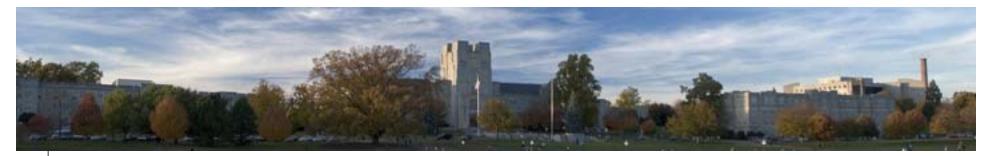

## **Implementation Schedule**

| Department                   | Implementation Date       | Number of employees |
|------------------------------|---------------------------|---------------------|
| Controller's Office (pilot)  | November 1st              | 8                   |
| Rec Sports                   | December 1 <sup>st</sup>  | 533                 |
| Inn at Virginia Tech         | January 16 <sup>th</sup>  | 223                 |
| Student Centers & Activities | February 1 <sup>st</sup>  | 180                 |
| Information Technology       | February 16 <sup>th</sup> | 195                 |
| Library                      | March 1 <sup>st</sup>     | 130                 |
| Dining Services              | March 15 <sup>th</sup>    | 2,000               |

Upcoming Departments include Athletics, College of Engineering and College of Veterinary Medicine

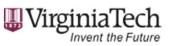

6

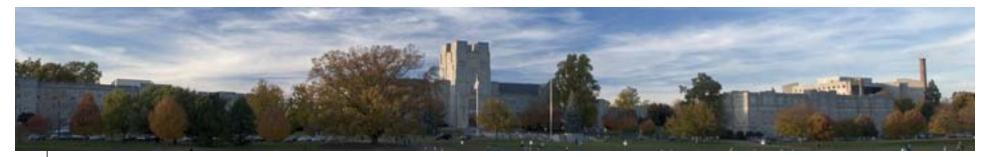

# Approach for Centralization

- Central Core Team Committee
  - Worked with TCP implementation specialist to learn capabilities and constraints of the system.
- Core Team Committee and representatives from departments already using TCP.
  - Worked together to define global settings for configuring system.
  - Compromises made to address needs/concerns of all departments.
- Payroll has worked closely with departments to ensure smooth transition to centralized timekeeping.

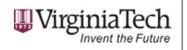

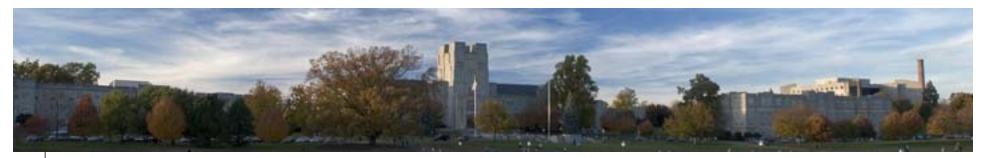

## **General System Information**

- Various clock operation methods including entering Id number or swiping badge, biometrics and WebClock.
- Multiple roles with different levels of access.
- Large selection of report templates.
- Scheduler module and rounding restriction settings are available.
- WebClock and terminal access restrictions can be established.

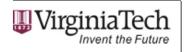

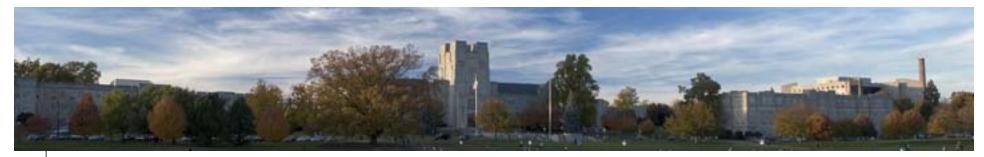

## Gaining Access to TCP System

- Employees WebClock address: timeclock.vt.edu
- TCP WebManager address: timeclock.vt.edu/manager30
- TCP WebScheduler address: timeclock.vt.edu/scheduler30
- CAS login required (only TCP users can login to system):

| Help     | Terms of Use                 | About CAS     |  |
|----------|------------------------------|---------------|--|
|          | PID or Guest ID              |               |  |
| Username |                              |               |  |
| Password |                              |               |  |
|          | Forgot username or password? | o other sites |  |
|          |                              |               |  |
|          | Cicur                        |               |  |
| 1        | Login Clear                  |               |  |

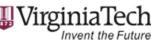

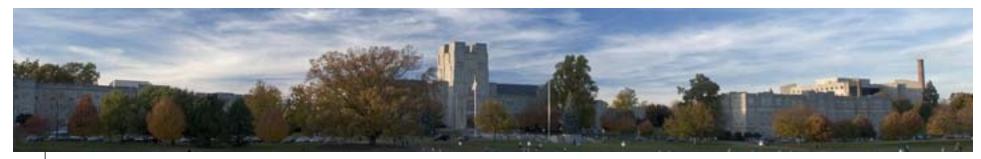

## Overview of timekeeping process

- Banner PAF form is submitted for a new position.
- Once position has been approved and applied, it automatically imports into TimeClock Plus.
- Department payroll lead assigns supervisor access to employee and employee can begin clocking into job.
- Supervisors approve hours and correct missed punches during the pay period.
- After the pay period closes, the central payroll office interfaces hours to Banner. Multiple exports can be performed.
- Departments run verification reports and compare to hours in TimeClock Plus. Users continue to have access to PHAHOUR for manual entry.

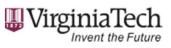

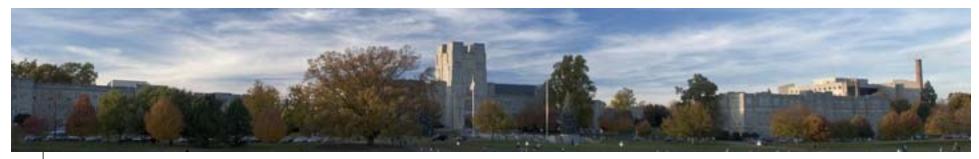

## **Clock Operations**

- Employees should verify the hours are correct each work week by viewing hours recorded in system.
- Employees using the WebClock will also have option to approve the hours worked each week.
- Messages can be received and viewed on the terminals and the WebClock.
- If employee works multiple jobs, the list of available job codes will appear when the employee attempts a clock operation.
- Employees may be restricted from using a certain clock method.

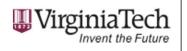

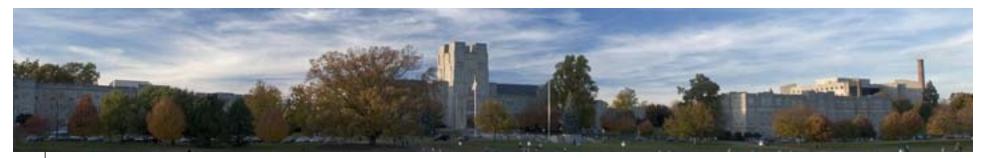

## **Central Payroll Office**

- Administrative duties include assigning access, creating job codes, closing the week, etc.
- Interfaces hours to Banner each pay period.
- Notifies departments of errors and kickouts.
- Communicates with departments on deadlines and maintenance updates.

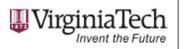

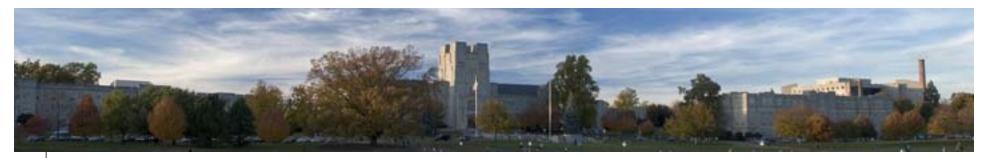

## **Department Payroll Lead & Admins**

- Grants access to supervisors.
- Assigns shift differential when applicable.
- Edits job codes (deactivating, pay rate changes, defaults).
- Monthly and quarterly job reviews.
- Ensures hours and missed punches are corrected and approved by deadline.
- Reviews Time Card Entry Verification Report.

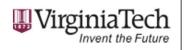

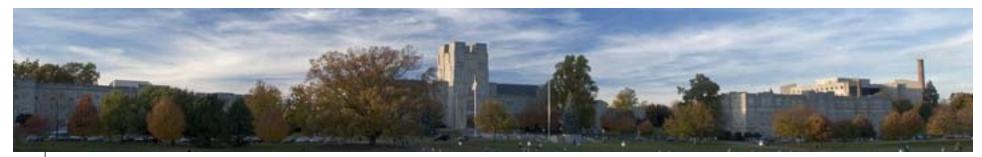

## **Supervisor Responsibilities**

- Edits and adds shifts when needed.
- Corrects and approves missed punches.
- Approves hours.
- Communicates with department payroll leads and admins.

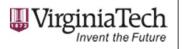

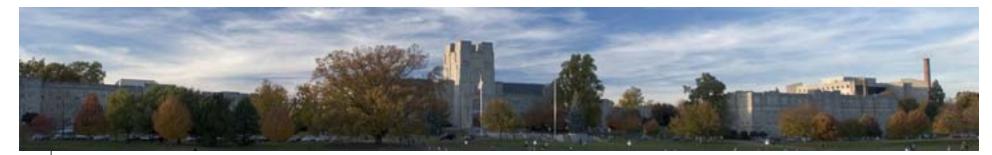

### WebClock & Time Clock Operations

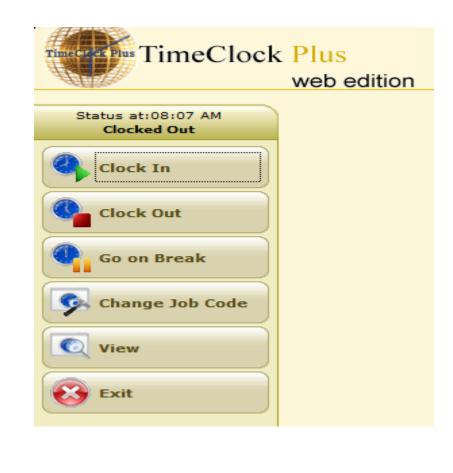

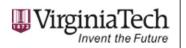

15

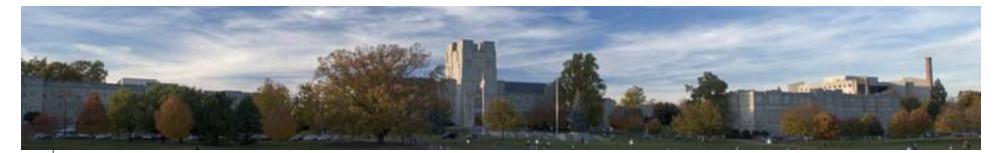

?

## WebClock Example

View Hours

| A Note   | B Time In                   | Time Out            | Job Code                             | Hours Day Total Week To |
|----------|-----------------------------|---------------------|--------------------------------------|-------------------------|
|          |                             | 01/21/2013 5:00 PM  | 44000102 - 044000-Payroll Clerk      | 8:00                    |
|          | 01/21/2013 10:00 PM         | 01/22/2013 12:00 AM | 44000101 - 044000-Payroll Accountant | 2:00 10:00              |
| <b>V</b> | 01/22/2013 12:00 AM         | 01/22/2013 5:00 AM  | 44000101 - 044000-Payroll Accountant | 5:00                    |
|          | 01/22/2013 5:00 AM          | 01/22/2013 6:00 AM  | 44000101 - 044000-Payroll Accountant | 1:00                    |
|          | 01/22/2013 11:00 PM         | 01/23/2013 12:00 AM | 44000101 - 044000-Payroll Accountant | 1:00 7:00               |
|          | C 01/23/2013 12:00 AM       | 01/23/2013 5:00 AM  | 44000101 - 044000-Payroll Accountant | 5:00                    |
|          | 01/23/2013 4:00 PM          | 01/23/2013 5:00 PM  | 44000101 - 044000-Payroll Accountant | 1:00                    |
|          | 01/23/2013 5:00 PM          | 01/24/2013 1:00 AM  | 44000101 - 044000-Payroll Accountant | 8:00 14:00 31:00        |
| •        | Employees can approve hours |                     | 1                                    | •                       |
|          |                             |                     | Employees can                        | << >>>                  |
|          |                             | (Linear             | view hours for all                   |                         |
|          |                             |                     | jobs worked                          |                         |
|          |                             |                     | jobs worked                          |                         |

16

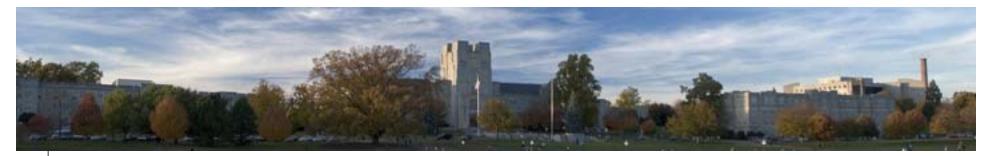

## **Edit/Approve Options**

- Add/Edit View employee information, jobs, restrictions & access.
- Edit Hours Add, edit or delete shift segments.
- Quick Add Hours Adding hours to multiple employees at once.
- **Missed Punches** View and approve missed punches.
- **Approval Manager** Approve multiple shifts at once.
- Messaging Options

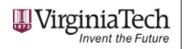

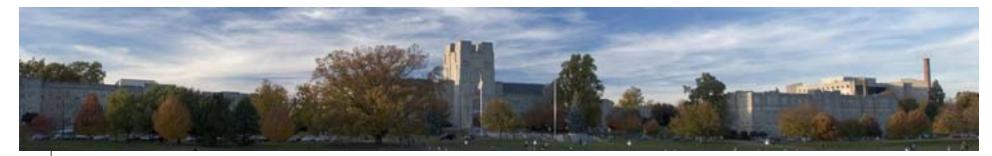

## **Employee Jobs**

| File View                      | FimeClock<br>Employee | web edition                       | Configuration Launch   | The                     |                    | t way to trac |                    | nployee hours ∞                  |
|--------------------------------|-----------------------|-----------------------------------|------------------------|-------------------------|--------------------|---------------|--------------------|----------------------------------|
| Number                         | First                 | Last                              | Selected: Hokie Smith  | h (912345678)           |                    |               |                    |                                  |
| Number                         |                       |                                   | Info                   | Jobs Restrictions       | Scheduler          | Notes         | Misc               | Access                           |
| L                              |                       |                                   | Default pay rate: 0.00 | Cost Code gro           | up: No group assig | ined 🔻        | 1                  |                                  |
| 912345678                      | Hokie                 | Smith<br>Hokie                    | Default Code D         | escription              |                    |               | t Counts Ovt Cost  | Code Tips Tips T                 |
| 963258147                      | Student               | Hokie                             | 82001100 0             | 82001-Turner Place-Wage | 12.00 🗸            | <b>V</b>      | V V                | None None N                      |
| 987456123                      | Hokie                 | Employee                          | 82008100 0             | 82008-Hokie Grill-Wage  | 10.00 🗸            | <b>V</b>      | <b>V</b>           | None None N                      |
| 987654321                      | Hokie                 | Jones                             | 83054100 0             | 83054-Food Stores-Wage  | 10.00 🗸            | <b>V</b>      |                    | None None N                      |
|                                |                       |                                   |                        |                         |                    | $\mathbf{N}$  |                    |                                  |
|                                | coded a               | can be<br>as inactive<br>lockable |                        | Add Edit                | Delete             | Raise         | Payroll L          | artment<br>Leads can<br>ge rates |
|                                | coded a               | as inactive                       | Add Individu           | Add Edit                | Delete             | Raise         | Payroll L          | _eads can                        |
| Company: Vir<br>Inactive in 19 | coded a<br>or unc     | as inactive<br>lockable           | Add Individu           | Add Edit                | Save               |               | Payroll L<br>chang | _eads can                        |

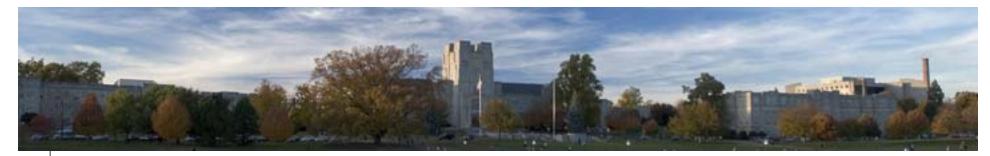

### **Edit Hours**

| le View Employee     | Period Tools Configur                           | ation Launch Help                                          |                                                                                                    |          |
|----------------------|-------------------------------------------------|------------------------------------------------------------|----------------------------------------------------------------------------------------------------|----------|
| dit Hours - 2/16/201 | 3 to Current                                    |                                                            | Unapproved                                                                                                    |          |
| Number First         | Last Nam                                        | e: Student Hokie (963258147)                               | Hours: 47 Hours                                                                                                    | s O Mins |
|                      | ОМ                                              | I Note Edited B S Time In Time Out                         | Job Code                                                                                                    | Hours    |
| 12345678 Hokie       | Smith                                           | Image: March 1 3/1/2013 12:00 PM 3/2/2013 0                | 01:00 AM 82016100 - 082016-West End Mark-Wage                                                                                                    | e 13.00  |
| 53258147 Student     | Hokie                                           | I 3/2/2013 01:00 PM 3/3/2013 0                             | 01:00 AM 82001100 - 082001-Turner Place-Wage                                                                                                    | 12.00    |
| 74125896 New         | Hokie                                           | T 1 3/3/2013 05:00 PM 3/4/2013 0                           | 05:00 AM 82016100 - 082016-West End Mark-Wage                                                                                                    | ≥ 12.00  |
| 37456123 Hokie       | Employee                                        | I 3/4/2013 11:00 PM 3/5/2013 0                             | 09:00 AM 82001100 - 082001-Turner Place-Wage                                                                                                    | 10.00    |
| 87654321 Hokie       | Jones                                           | C << Missed >> 3/6/2013 0        3/7/2013 09:00 AM << Cloc | d Mark-Stude                                                                                                    | 0.00     |
| (                    | Edit Segment<br>to change pun<br>job code and b | ch times,                                                  | Delete segment(s)<br>Split segment<br>Toggle break<br>Add/Edit/View note<br>Approve<br>Unapprove<br>Unapprove<br>Approve All<br>Unapprove All<br>Unapprove All<br>Dapprove missed in punch<br>Approve missed out punch | •        |

19

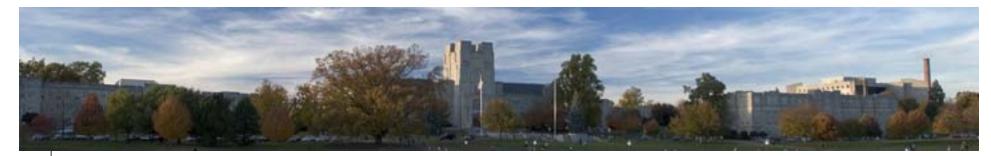

### **Missed Punches**

20

|   | Phas TimeCl<br>View Employ      |        | web edition       | nfiguration Launch | The absolute easies                                                      | t way to track and repo         | ort empl | oyee hours aw |
|---|---------------------------------|--------|-------------------|--------------------|--------------------------------------------------------------------------|---------------------------------|----------|---------------|
|   | 28 🔒 📝                          | ULa    | Start: 3/1/201    |                    | approved missed punches                                                  | odate<br>oproved<br>ot Approved |          |               |
| 1 | Id Name Note                    | Brk    | Time In           | Time Out           | Job Code                                                                 | Cost Code                       | Hours    | Shift Hours   |
|   | 912345678 - Ho                  | kie Sm | nith              |                    |                                                                          |                                 |          |               |
|   |                                 | E      | 3/6/2013 04:30 PM | << Missed >>       | 82001100 - 082001-Turner Place-Wage                                      | 1872 FIRE GRILL                 | 0.00     | 0.00          |
|   | 974125896 - Ne                  | w Hoki | ie                |                    |                                                                          |                                 |          |               |
|   |                                 | E      | << Missed >>      | 3/6/2013 04:24 PM  | 83011200 - 083011-Bake Shop-Student                                      |                                 | 0.00     | 0.00          |
|   | 987456123 - Ho                  | kie Em | nployee           |                    |                                                                          |                                 |          | <u></u>       |
|   | 2                               | E      | 3/5/2013 04:04 PM | 3/5/2013 11:00 PM  | 82001200 - 082001-Turner Place-Student                                   | BOWL DYNASTY                    | 6.93     | 6.93          |
|   |                                 |        |                   | Criteria           | Approve In Approve Out                                                   |                                 |          |               |
|   |                                 |        |                   | Criteria           | Approve III Approve Out                                                  |                                 |          |               |
|   | y: Virgini<br>e in 19 minutes 4 |        |                   |                    | WIR week: 2/16/2013 WS: WIN-D<br>ta Management Inc., San Angelo, TX, USA | VLP-1 DBS: SQL-DVL              |          | DB: TIMECLO   |
|   |                                 |        |                   |                    |                                                                          |                                 | 1172     | Virginia'     |

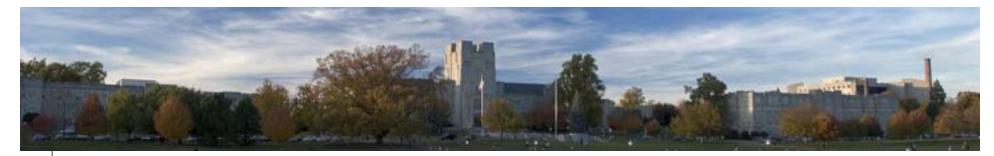

## **Approval Manager**

|   |            |         | Start: 3/1/2013 End: 3/15/2013       | 3 III This Period 🔻            | Update      | Unap                       | proved missed punch  |
|---|------------|---------|--------------------------------------|--------------------------------|-------------|----------------------------|----------------------|
| c | O M I Note | Edited  | Brk Time In Time Out B               | Break Job Code                 |             | Cost Code                  | Rate Hours Shift To  |
|   | 9632581    | 47 - St | udent Hokie                          |                                |             |                            |                      |
|   | Ľ          | Y       | ☐ 3/1/2013 12:00 PM3/2/2013 01:00 AM | 82016100 - 082016-West End Ma  | ark-Wage (  | СНОР SHOP                  | 10.0013.00 13.00     |
|   |            | Y       | 3/2/2013 01:00 PM3/3/2013 01:00 AM   | 82001100 - 082001-Turner Place | -Wage       | ATOMIC PIZZERIA            | 10.0012.00 12.00     |
|   |            | ¥       | 3/3/2013 05:00 PM3/4/2013 05:00 AM   | 82016100 - 082016-West End Ma  | ark-Wage H  | FIGHTING GOBBLER SPORTS LC | UNGE10.0012.00 12.00 |
|   |            | Y       | 3/4/2013 11:00 PM3/5/2013 09:00 AM   | 82001100 - 082001-Turner Place | -Wage       | ATOMIC PIZZERIA            | 10.0010.00 10.00     |
|   |            |         | 3/7/2013 09:00 AM3/7/2013 09:20 AM   | 82016200 - 082016-West End Ma  | ark-Student | WRAP WORLD                 | 10.000.33 0.33       |
|   | 9741258    | 96 - Ne | ew Hokie                             |                                |             |                            |                      |
|   |            | Y       | 3/1/2013 12:00 PM3/2/2013 01:00 AM   | 83011200 - 083011-Bake Shop-   | Student     |                            | 0.00 13.00 13.00     |
|   |            | Y       | 3/3/2013 05:00 PM3/4/2013 05:00 AM   | 83011200 - 083011-Bake Shop-   | Student     |                            | 0.00 12.00 12.00     |
|   |            | Y       | 3/4/2013 11:00 PM3/5/2013 09:00 AM   | 83011200 - 083011-Bake Shop-   | Student     |                            | 0.00 10.00 10.00     |
|   |            |         | 3/7/2013 09:00 AM3/7/2013 09:22 AM   | 82001300 - 082001-Turner Place | -Wrk Study  | BRUEGGER'S BAGELS          | 10.000.37 0.37       |
|   | 9874561    | 23 - н  | okie Employee                        |                                |             |                            |                      |
|   |            | ¥       | 3/5/2013 04:04 PM3/5/2013 11:00 PM   | 82001200 - 082001-Turner Place | -Student I  | BOWL DYNASTY               | 9.50 6.93 6.93       |
|   |            |         | 3/7/2013 08:53 AM3/7/2013 09:23 AM   | 82001200 - 082001-Turner Place | -Student    | 1872 FIRE GRILL            | 9.50 0.50 0.50       |
|   | 9876549    | 24 11   |                                      |                                |             |                            |                      |
|   |            |         | /2013 12:20 AM                       | 82001600 - 082001-Turner Place | -Salary I   | DOLCI E CAFFE              | 9.00 15.33 15.33     |
|   | N          | lulti   | ple shifts can (2013 03:30 AM        | 82001600 - 082001-Turner Place | -Salary I   | DOLCI E CAFFE              | 9.00 4.50 4.50       |
|   |            | he      | approved                             |                                |             |                            |                      |
|   |            |         | approved                             |                                |             |                            |                      |
|   |            |         |                                      | Anaroual Ontions Criteri       |             |                            |                      |
|   |            |         |                                      | Approval Options Criteri       | 3           |                            |                      |
|   |            |         |                                      |                                |             |                            |                      |
| - | y: Virgi   | ni      | User: TCP Admin Labor cost: N        | V/A Current week: 2/16/2013    | WS: WI      | IN-DVLP-1 DBS: SQL-DVL     | DB: TIMECLO          |

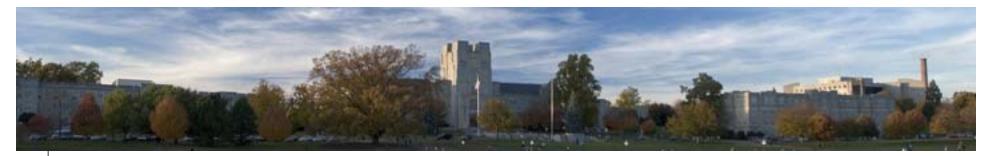

## **Period Options**

| File | View | nployee | Perio | d Tools    | s Config    | guration | Launch |
|------|------|---------|-------|------------|-------------|----------|--------|
| 8    | 28   | 2   [   | 👖 🎹 R | eports     |             |          | _      |
|      |      |         |       |            | g overtime  |          |        |
|      |      |         | E     | mployee jo | b code repo | ort      |        |
|      |      |         |       |            |             |          |        |
|      |      |         |       |            |             |          |        |
|      |      |         |       |            |             |          |        |
|      |      |         |       |            |             |          |        |
|      |      |         |       |            |             |          |        |
|      |      |         |       |            |             |          |        |
|      |      |         |       |            |             |          |        |
|      |      |         |       |            |             |          |        |
|      |      |         |       |            |             |          |        |
|      |      |         |       |            |             |          |        |
|      |      |         |       |            |             |          |        |
|      |      |         |       |            |             |          |        |
|      |      |         |       |            |             |          |        |
|      |      |         |       |            |             |          |        |

- **Reports** Various report templates are available including payroll, job code and period reports.
- Reports can be viewed and saved in PDF or HTML format.
- Criteria and settings can be modified and specific parameters can be saved for future use.
- Export options are available under the File menu.

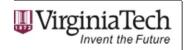

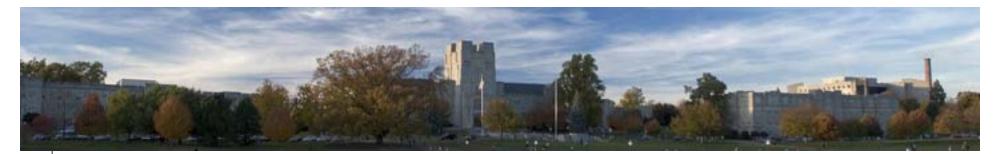

## Reports

|                                                                                                | ack and report employee hours sm |
|------------------------------------------------------------------------------------------------|----------------------------------|
| le View Employee Period Tools Configuration Launch Help                                        |                                  |
| ) 😫 🖺 🌌   🎟   🧇 🏠 🅒 👶   🎟 🕢                                                                    |                                  |
| 3/1/2013 📺 to 3/15/2013 📺 This Period 🔻                                                        |                                  |
|                                                                                                |                                  |
| Period Reports Saved Reports                                                                   | <u> </u>                         |
|                                                                                                |                                  |
| Complete Payroll Report                                                                        | =                                |
| Payroll Summary                                                                                |                                  |
| Day Breakdown Report  Weekly Punch Report                                                      |                                  |
| Estimated Wages Report                                                                         |                                  |
| Supplemental Pay Report                                                                        |                                  |
| Individual Job Report                                                                          |                                  |
| ···· Payroll Detail                                                                            |                                  |
| Payroll Summary (v3.0)                                                                         |                                  |
| ······································                                                         |                                  |
|                                                                                                |                                  |
| Shift Note Report                                                                              |                                  |
| Job Code Reports                                                                               |                                  |
| 🔟 Job Code Analysis Summary                                                                    |                                  |
| Ioh Code Anabusic Detail                                                                       |                                  |
| Criteria Options Settings Print                                                                |                                  |
| pany: Virgini User: TCP Admin   Labor cost: N/A   Current week: 2/16/2013   WS: WIN-DVLP-1   D | BS: SQL-DVL DB: TIMECLO          |
| active in 19 minutes 46 seconds Copyright© 2010, Data Management Inc., San Angelo, TX, USA     | 3/8/2013 04:29:33 PM             |
|                                                                                                |                                  |
|                                                                                                | 📕 Virginia I                     |
|                                                                                                | Invent the                       |

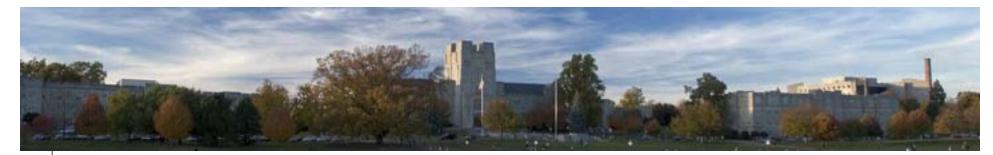

## **Report Example**

#### Payroll Summary For the period of 3/1/2013 to 3/15/2013

| Name        | Number    | Week Date | Job Code                               | Hours | Regular |
|-------------|-----------|-----------|----------------------------------------|-------|---------|
| New Hokie   | 974125896 | 2/23/2013 | 83011200-083011-Bake Shop-Student      | 13.00 | 13.00   |
|             |           | 3/2/2013  | 82001300-082001-Turner Place-Wrk Study | 0.37  | 0.37    |
|             |           | 3/2/2013  | 83011200-083011-Bake Shop-Student      | 22.00 | 22.00   |
|             |           |           |                                        | 35.37 | 35.37   |
|             |           |           | Subtotal for id number 974125896:      | 35.37 | 35.37   |
| Hokie Jones | 987654321 | 2/23/2013 | 82001600-082001-Turner Place-Salary    | 15.33 | 15.33   |
|             |           | 3/2/2013  | 82001600-082001-Turner Place-Salary    | 4.50  | 4.50    |
|             |           |           |                                        | 19.83 | 19.83   |
|             |           |           | Subtotal for id number 987654321:      | 19.83 | 19.83   |
|             |           |           | Control totals:                        | 55.20 | 55.20   |
|             |           |           |                                        |       |         |
|             |           |           |                                        |       |         |
|             |           |           |                                        |       |         |
|             |           |           |                                        |       |         |

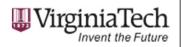

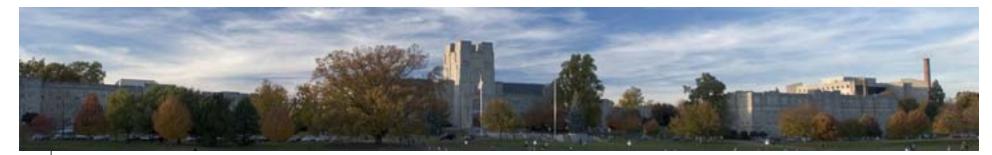

## **Report Example**

#### Job Code Analysis Summary

For the period of 3/1/2013 to 3/15/2013

|          |                                  |        |         |            |            | Estimated  |
|----------|----------------------------------|--------|---------|------------|------------|------------|
| Job Code | Description                      | Total  | Regular | Overtime 1 | Overtime 2 | Wages      |
| 44000101 | 044000-Payroll Accountant        | 12.00  | 12.00   | 0.00       | 0.00       | \$120.00   |
|          | Group Controller's Office Total  | 12.00  | 12.00   | 0.00       | 0.00       | \$120.00   |
|          |                                  |        |         |            |            |            |
| 82001100 | 082001-Turner Place-Wage         | 22.00  | 22.00   | 0.00       | 0.00       | \$242.00   |
| 82001200 | 082001-Turner Place-Student      | 13.78  | 13.78   | 0.00       | 0.00       | \$130.94   |
| 82001300 | 082001-Turner Place-Wrk Study    | 0.37   | 0.37    | 0.00       | 0.00       | \$3.67     |
| 82001600 | 082001-Turner Place-Salary       | 54.45  | 36.45   | 18.00      | 0.00       | \$627.67   |
| 82013100 | 082013-Owens Commiss-Wage        | 63.00  | 52.38   | 10.62      | 0.00       | \$683.08   |
| 82013600 | 082013-Owens Commiss-Salary      | 19.58  | 0.00    | 19.58      | 0.00       | \$293.75   |
| 82016100 | 082016-West End Mark-Wage        | 25.00  | 25.00   | 0.00       | 0.00       | \$275.00   |
| 82016200 | 082016-West End Mark-Student     | 0.33   | 0.33    | 0.00       | 0.00       | \$3.33     |
| 83011200 | 083011-Bake Shop-Student         | 35.00  | 35.00   | 0.00       | 0.00       | \$0.00     |
| 83054600 | 083054-Food Stores-Salary        | 12.00  | 12.00   | 0.00       | 0.00       | \$120.00   |
|          | Group Dining Services Total      | 245.52 | 197.32  | 48.20      | 0.00       | \$2,379.44 |
|          |                                  |        |         |            |            |            |
| 65201001 | 065201-HRIS Student              | 0.03   | 0.03    | 0.00       | 0.00       | \$0.37     |
|          | Group Information Technolo Total | 0.03   | 0.03    | 0.00       | 0.00       | \$0.37     |
|          |                                  |        |         |            |            |            |
|          | Control Totals                   | 257.55 | 209.35  | 48.20      | 0.00       | \$2,499.81 |

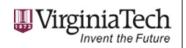

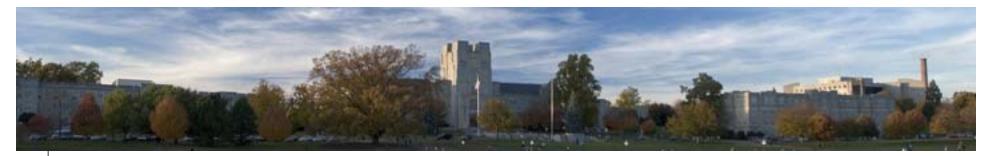

## **Tools Menu**

|   | Who's here         |  |  |
|---|--------------------|--|--|
| - | Attendance monitor |  |  |
| 2 | Call list          |  |  |
|   | View hour edit log |  |  |
|   | View override log  |  |  |
|   | Calculator         |  |  |
|   |                    |  |  |
|   |                    |  |  |
|   |                    |  |  |
|   |                    |  |  |

- Who's Here Tool to monitor employee status. View who's currently clocked in, on break, etc.
- Attendance Monitor Tool used to view employee attendance against their schedule during a specified date and time.
- Hour Edit Log Shows every manual edit performed on an employee shift.

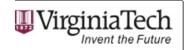

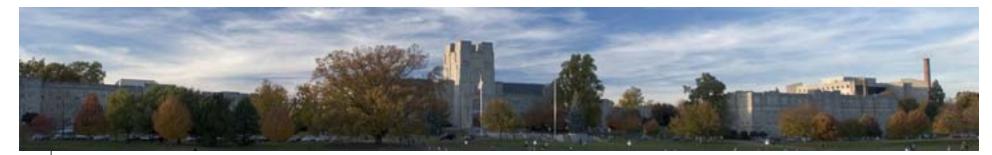

#### Who's Here

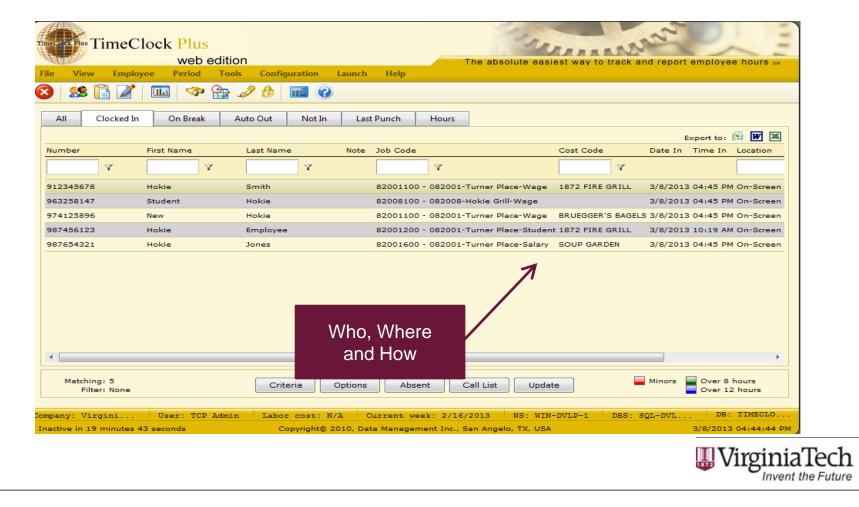

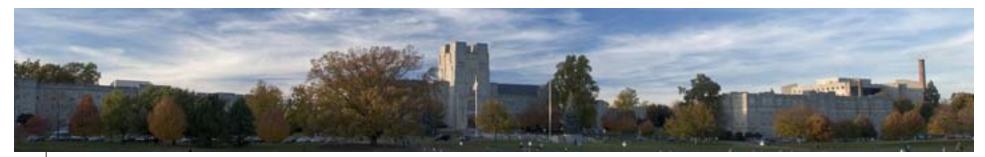

## TimeClock Plus WebManager

- Online Training
  - Website: www.controller.vt.edu
  - Training Opportunities
  - Timekeeping System Training
- Reference and Procedure Documentation
  - Website: www.controller.vt.edu
  - Training Opportunities
  - Training Reference Manuals
  - Timekeeping System Reference Guide

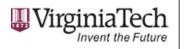

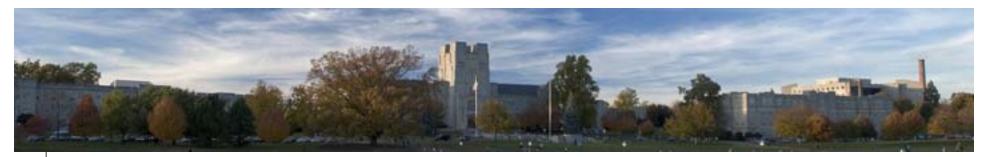

## **Contact Information**

- Leisa Shelor, Payroll Manager
  - shelorl@vt.edu
- Leslie Green, Senior Payroll Administrator
  - leslieg8@vt.edu
- General TimeClock Plus questions
  - timeclock@vt.edu

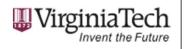

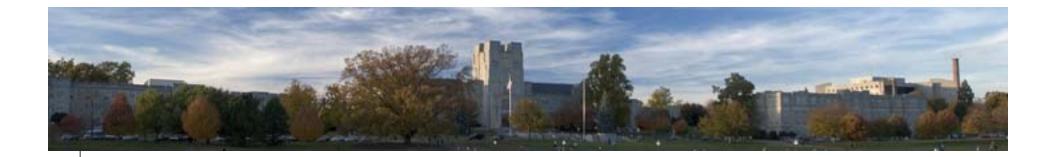

# **Questions?**

# Complete sign up for CPE Credit

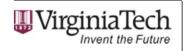